# **GUJARAT TECHNOLOGICAL UNIVERSITY**

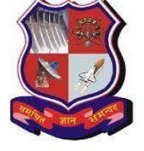

(Pharmacy Section)

## **INSTRUCTIONS TO ADD ELECTIVE SUBJECT IN GTU ADMIN PANEL B. PHARM. (SEM-7)**

**URL:** http://www.gtuexams.in/

### **Step-1: login with your credential**

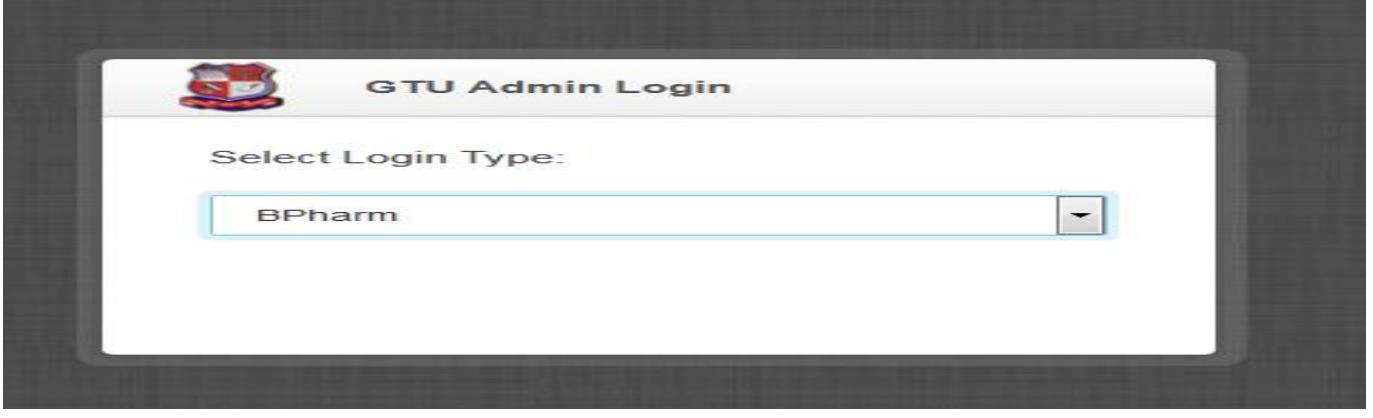

## **Step-2: go to "Elective -> Add Elective" Option**

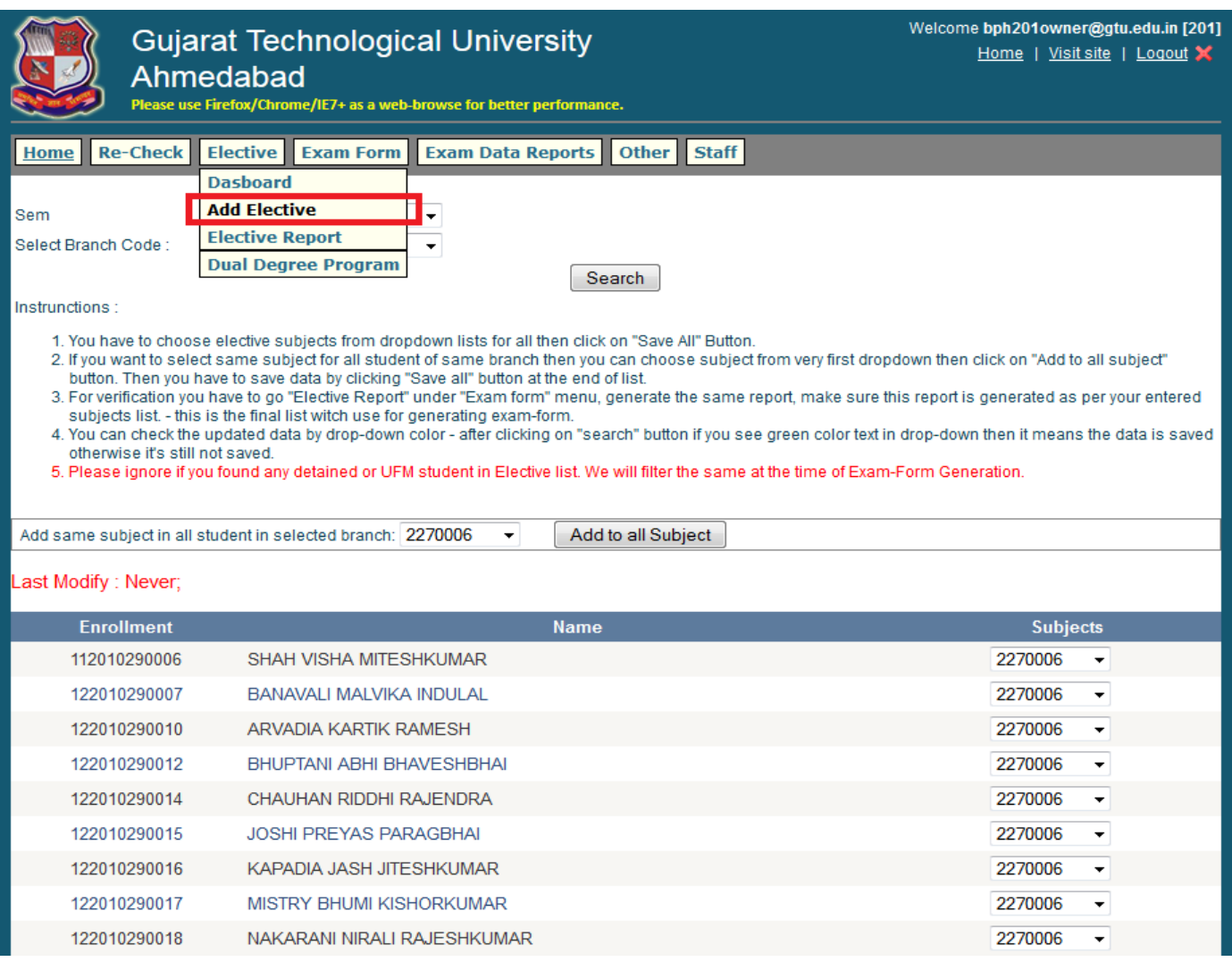

# **Step-3: select criteria then hit search button.**

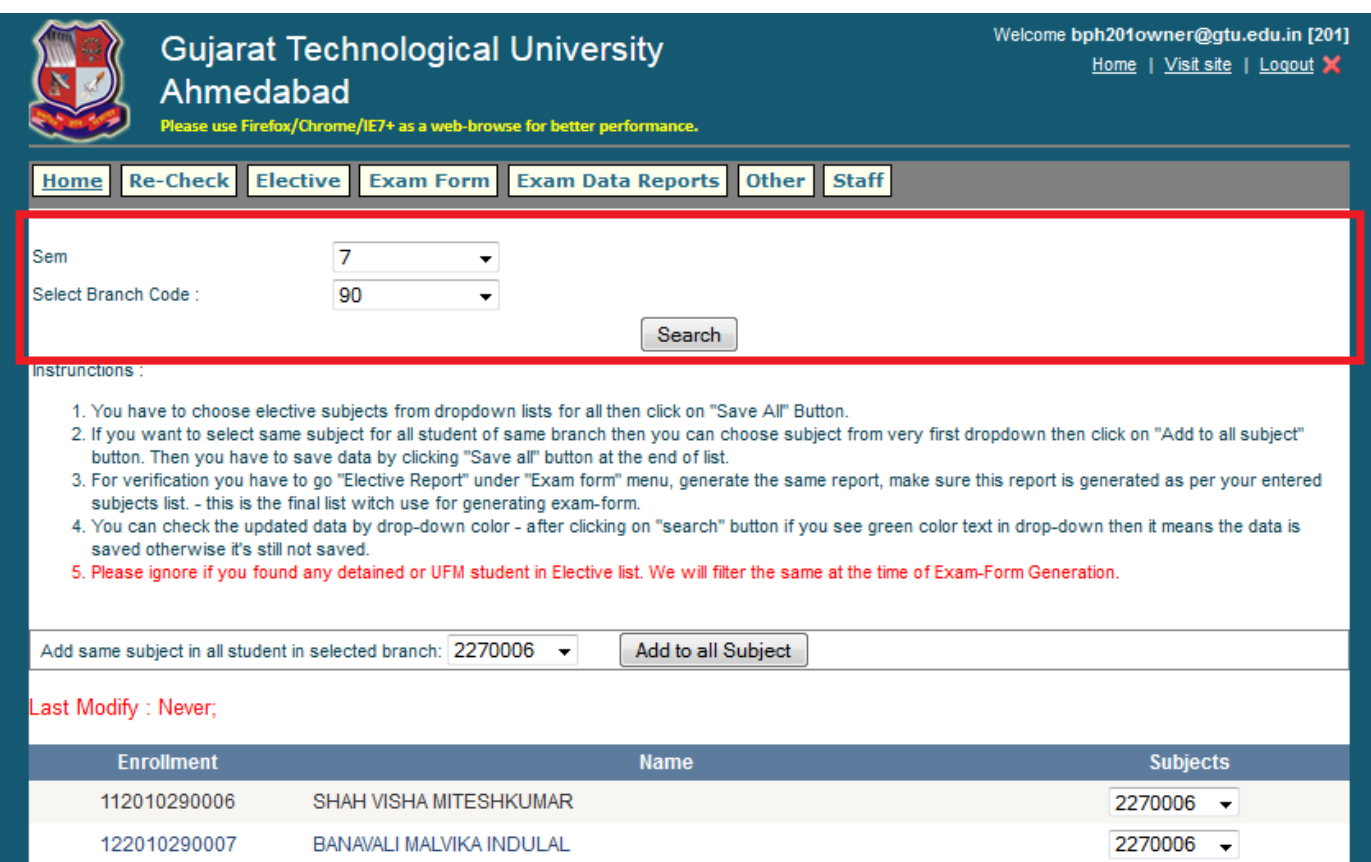

# **Step -4: Add Same elective in all students in one click.**

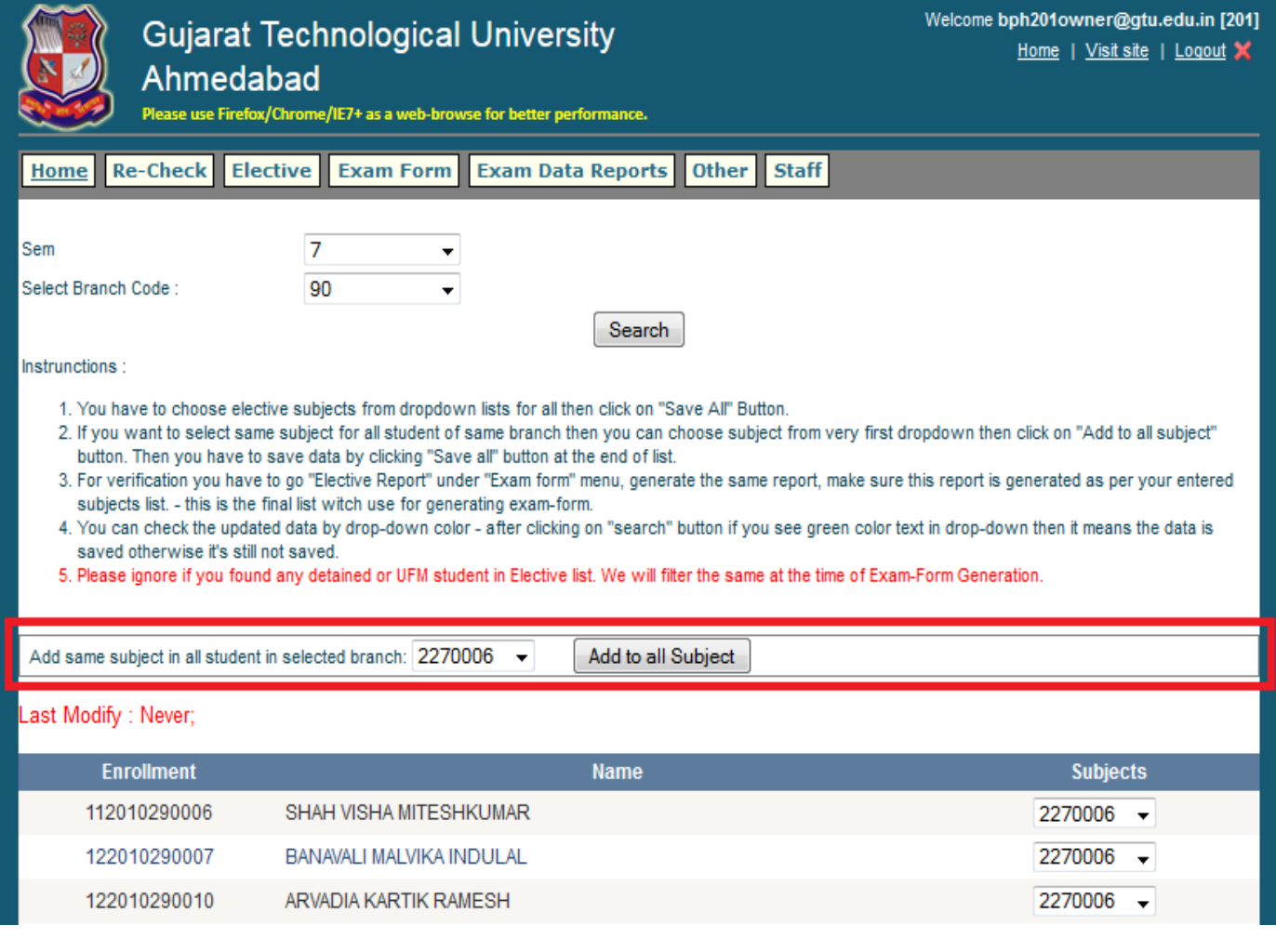

### **Step-5: Update different Subjects for different students**

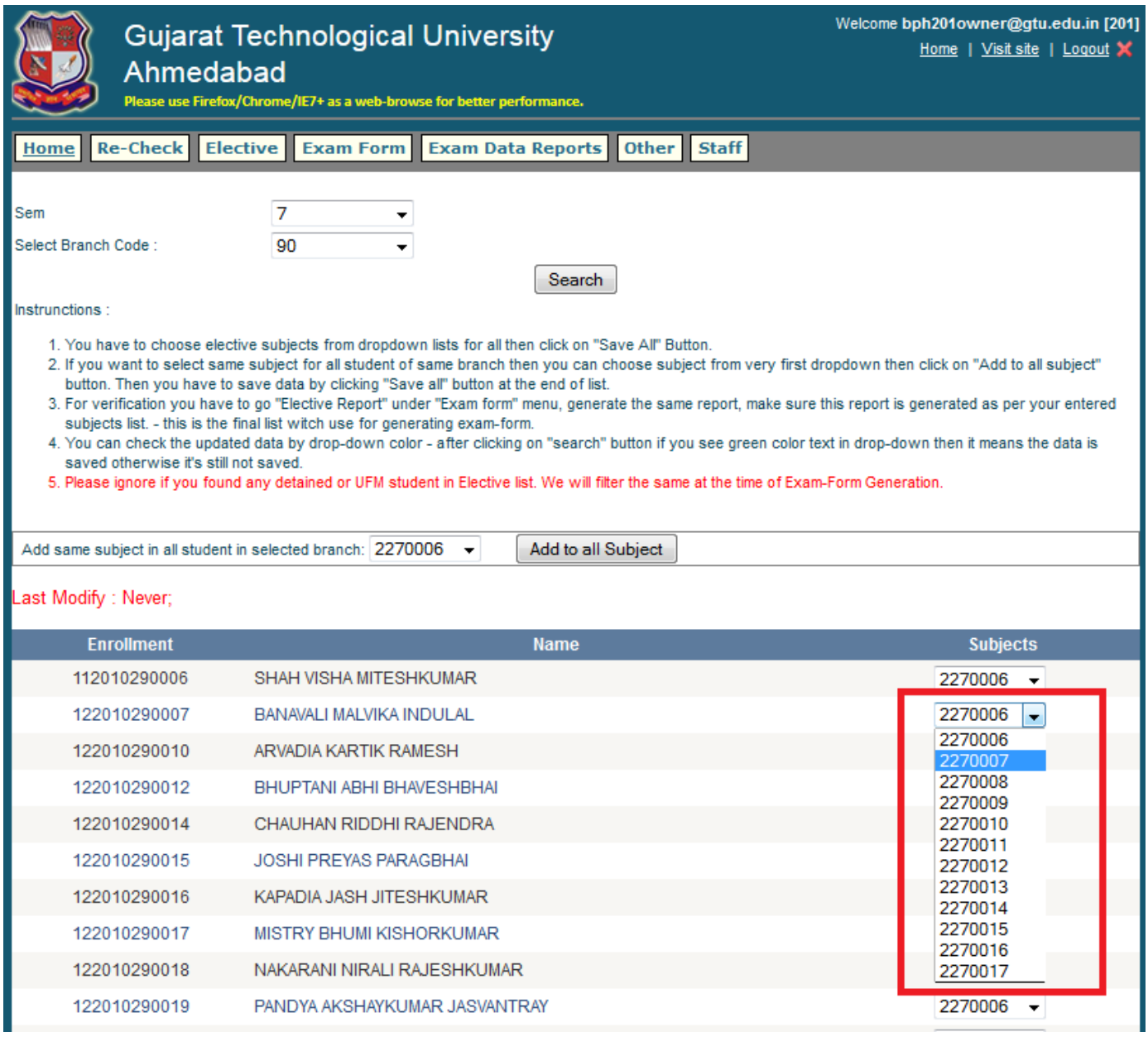

#### **Step-6: Finally Click on Save All Button**

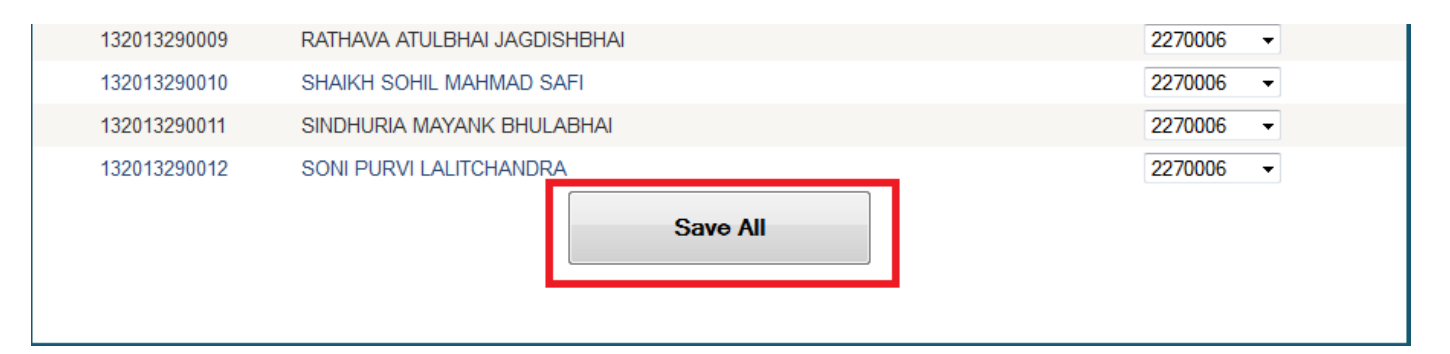

#### **Note:**

**As per Academic Council Resolution:**

1) An Elective can be offered if minimum **10%** of the students of **sanctioned intake (not on enrolled students) opted for particular elective subject.**

2) An institute can offer up to 3 Elective Subjects **per class.**